## 予約方法

## 画面の案内に従い、 日時を選択

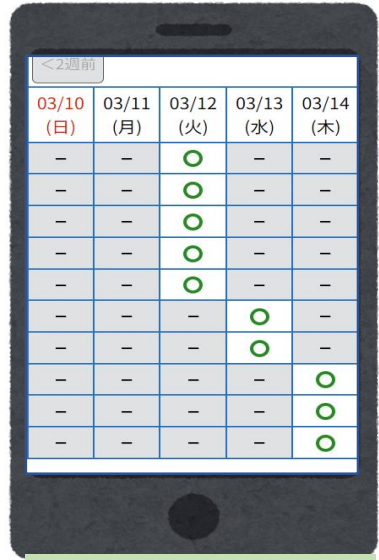

## メールで届いた申込み

手続き名:

<u>paanaasa</u>

テスト2 栃木県内の健康福祉センターにおけるHIV・性感染!

◆パソコン、スマートフォンはこちらから https://test.e-tumo.jp/pref-tochigi-u/reserve/completeSe abey2101%40pref.tochigi.lg.jp&tentativeGrpId=c5d767ba

の申込画面へのURLをお届けします。

上記のURLにアクセスして申込を行ってください。

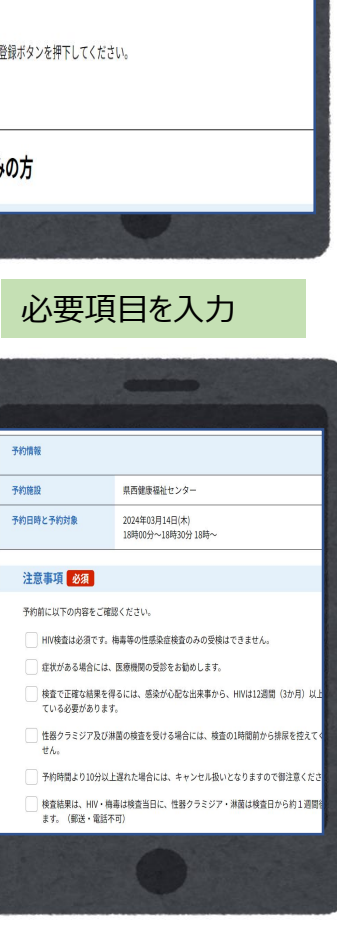

「利用者登録をせずに申 込む方はこちら」を押す

CHANNEL

利用者登録せずに申し込む方はこちら >

2023年12月6日0時00分~2099年1月1日0時00分

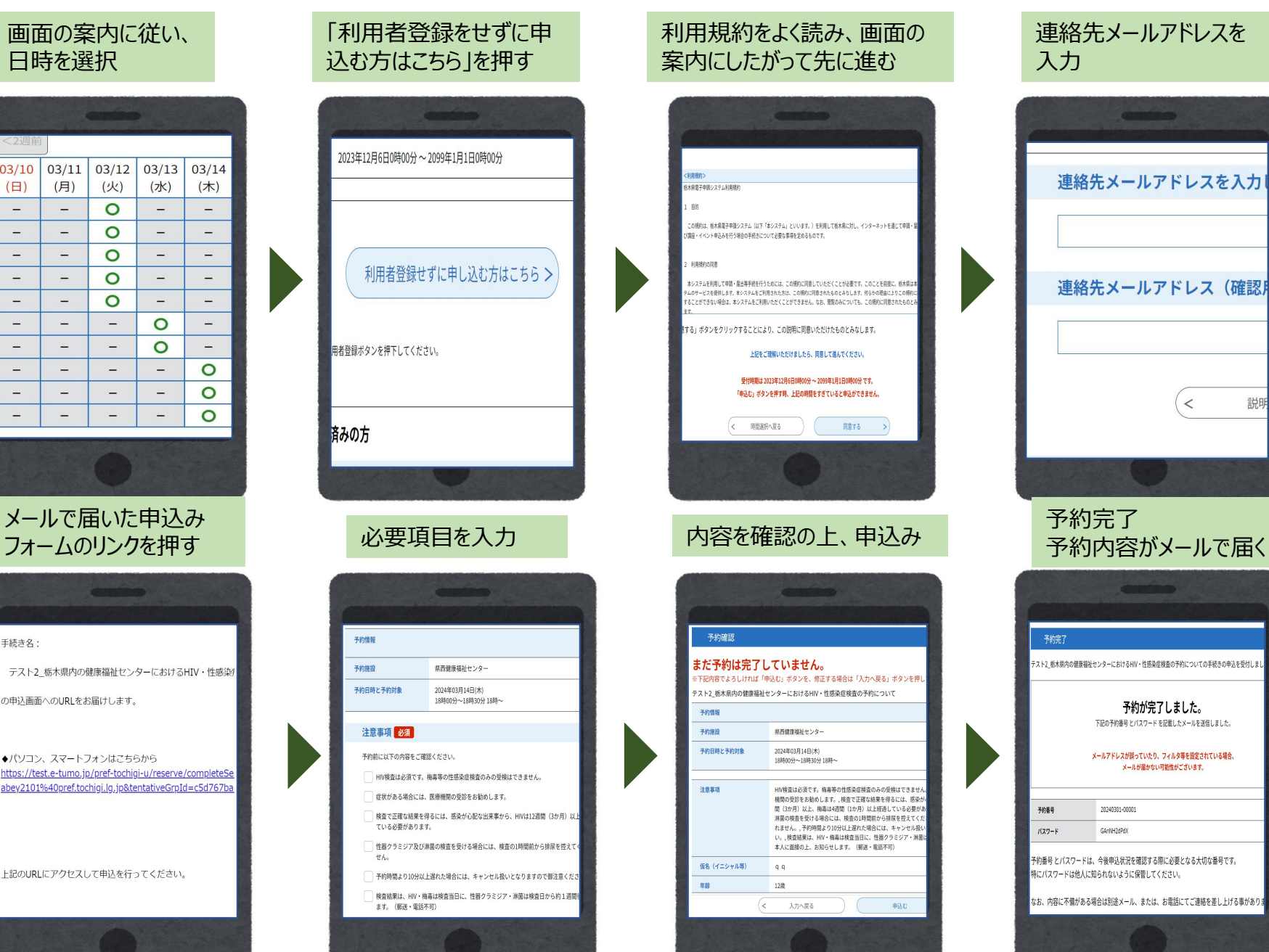

 $\,<$ 

説明